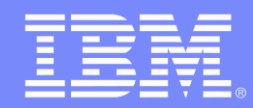

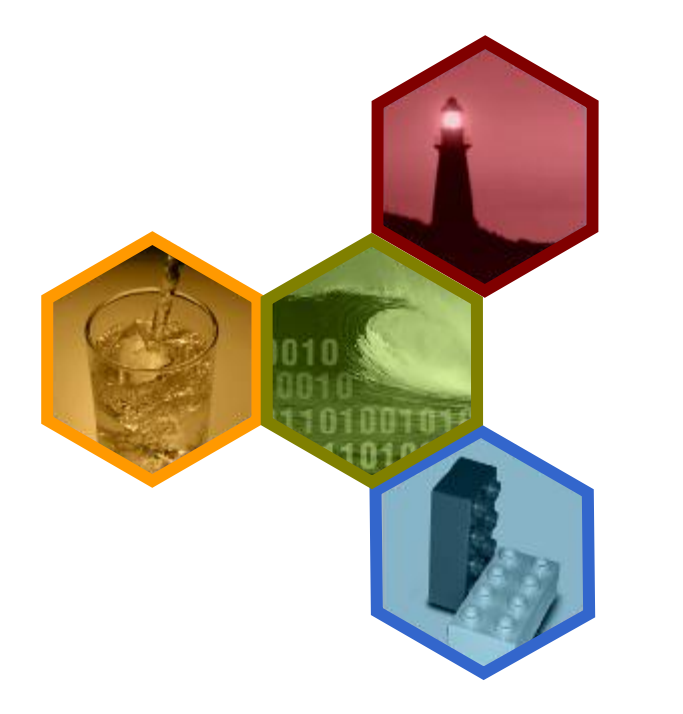

#### **TSM for Virtual Environments Data Protection for VMware v6.3**

**Ondřej Bláha** CEE+R Tivoli Storage Team Leader

*TSM architektura*

© 2012 IBM Corporation

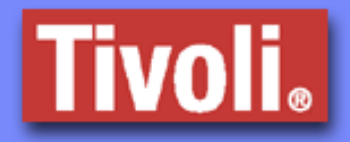

# Tradiční zálohování a obnova dat ze strany virtuálního stroje

- Instalace zálohovacího agenta na OS a zálohování jako u klasického fyzického stroje což přináší tyto nevýhody:
	- ► Nasazení, správa, enormní zvyšování počtu agentů
	- ► Jakákoliv záloha má dopad na CPU, paměť a I/O zdroje
	- ► Záloha probíhá pouze po LAN sítí

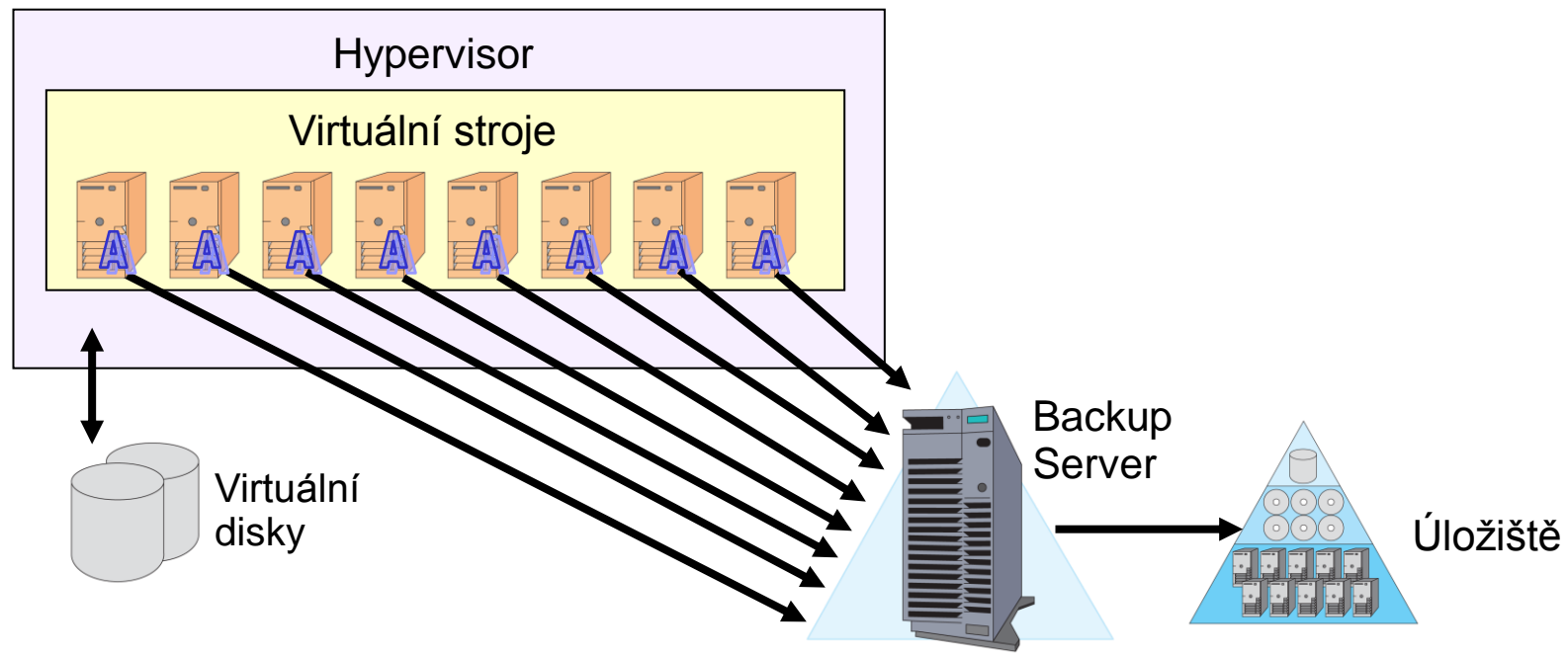

#### **VMware ESX / ESXi Server**

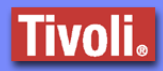

## IBM TSM a historie zálohování VMware ESX/ESXi

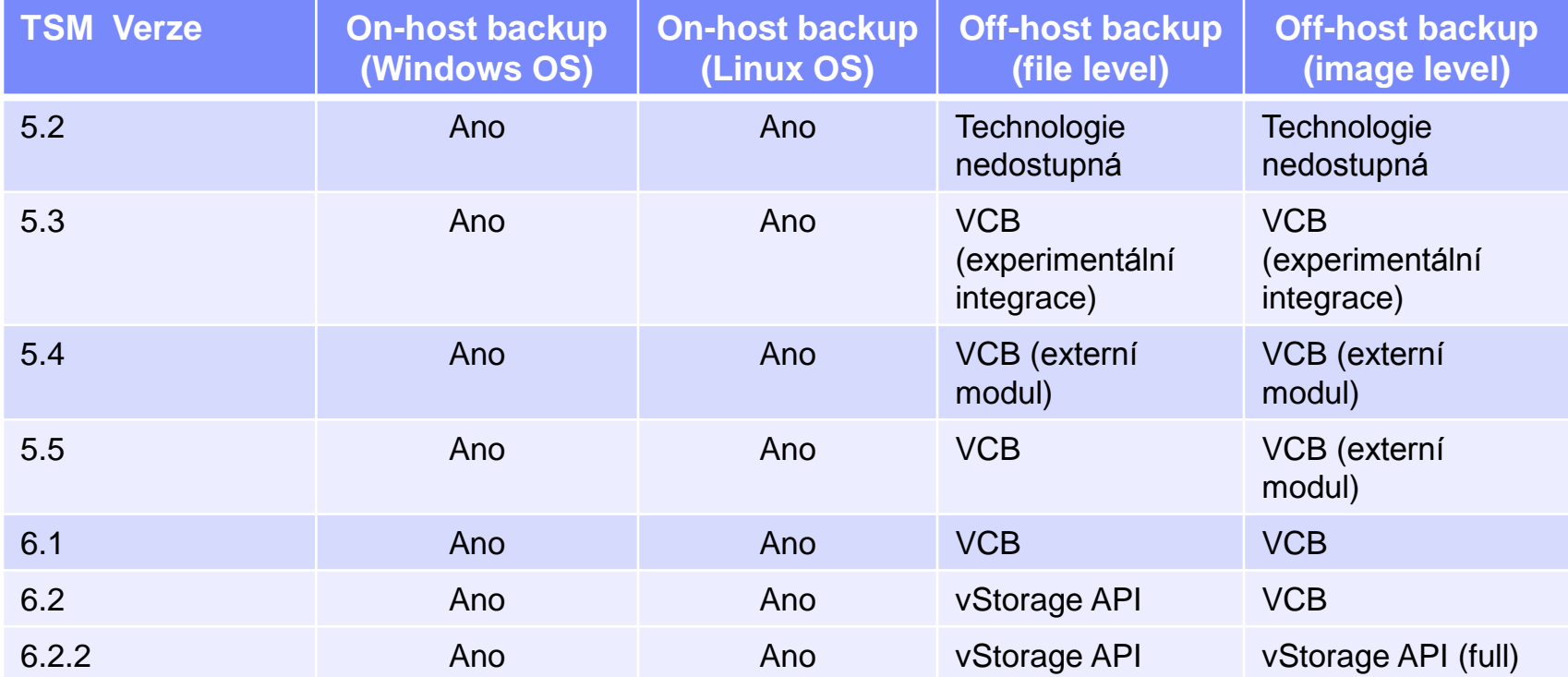

#### •**Klíčové požadavky**

#### **Efektivní backup:**

Přímé čtení a zápis do/z VMware prostředí pro "image level" backup (žádná cache nebo konvertor), rozdílová záloha "data-block level" a dedpuplikace

#### **Jediná záloha pro všechny typy obnovy:**

Plná image nebo pouze vybrané adresáře a soubory

# TSM for Virtual Environments (nové ohlášení)

#### **Prosinec 2010**

**TSM 6.2.2 B/A Client -** Záloha "image backup" na všech podporovaných VMware systémech z TSM B/A klienta plně integrovaného s VMware vStorage API pro zálohování s téměř "nulovým" dopadem (TSM VADP).

#### **Q1 2011**

**TSM for VE 6.2 ohlášeno: 22. Února**

[http://www-01.ibm.com/common/ssi/rep\\_ca/8/897/ENUS211-028/ENUS211-028.PDF](http://www-01.ibm.com/common/ssi/rep_ca/8/897/ENUS211-028/ENUS211-028.PDF)

**TSM 6.2.3 B/A Client - Přidána funkcionalita stálé rozdílové zálohy z "image** backup" (automaticky otevřeno přidáním licence TSM for VE)

**TSM for Virtual Environments 6.2 -** Speciální klient, který umožní z plných a rozdílových záloh celých virtuálních strojů (image level) obnovit jednotlivě adresáře, soubory či jednotlivé disky na platformě MS Windows či Linux.

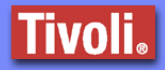

#### TSM for Virtual Environments 6.3

•**Centrálně spravovaná** ochrana data pro VMware

Hypervisor/ESX stroje. Eliminuje potřebu samostatného agenta na jednotlivých strojích.

•**Rychlá a efektivní** rozdílová záloha "block-level" využívající VMware vStorage API "Data Protection and Changed Block Tracking" (sledování změněných datových bloků z plné zálohy). •**Automatické** nalezení a zálohování nově vzniklých virtuálních serverů.

•**Využití funkcionality** VMware Snapshot pro rychlou zálohu dat z kopie virtuálního stroje**.**

•**Schopnost** zálohy více virtuálních strojů nebo komunikace s více Hypervisor/ESX servery najednou.

#### •**Schopnost pokrytí všech požadavků na obnovu z jedné plné zálohy "image level"**

- •Obnova jednotlivých souborů
- •Okamžitá obnova celého disku (obnova na pozadí)
- •Obnova celého virtuálního stroje

#### •**Plná integrace s vlastnostmi TSM řešení**

- •Redukce objemu dat (komprese či deduplikace) ke snížení požadavků na přenosovou linku a cílové úložiště.
- •Variabilnost TSM serveru a šíře podporovaných úložišť.
- •Zálohování do cílového úložiště přes síť LAN či SAN.
- •Centrální automatizace a aktuální či historický reporting.

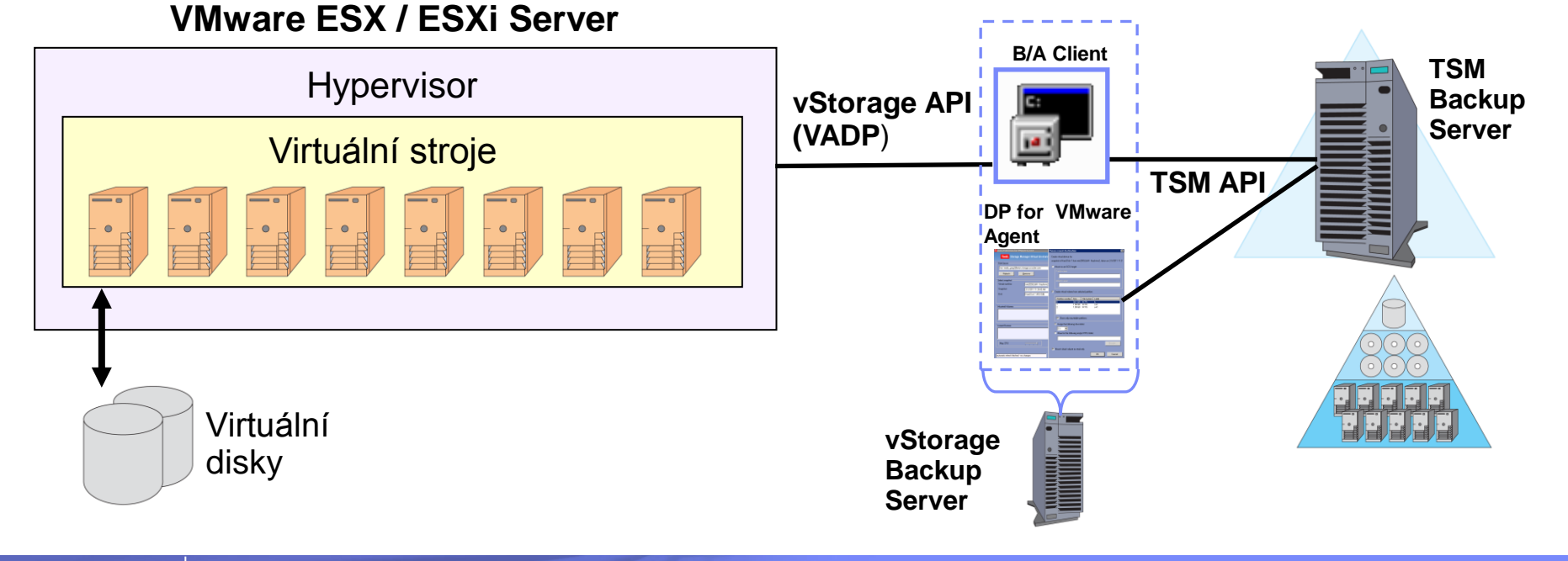

# TSM for Virtual Environments 6.2 (komponenty)

# vStorage Backup Server

- ► Stroj, kde je TSM B/A klient instalován
- ► Virtuální či externí dedikovaný server

# TSM 6.2.3 B/A Client

- ► Instalován na jednom z *n* vStorage Backup serverech
- ► vStorage backup server může mít jeden či *n* instancí TSM klienta
- ► Slouží pro plnou/rozdílovou zálohu (data-block) virtuálního stroje

# TSM 6.2 Data Protection for VMware Recovery Agent

- ► Centrální souborová obnova pro virtuální stroje (Windows, Linux)
- ► Centrální okamžitá obnova padlého disku (obnova na pozadí)
- ► Centrální obnova celého virtuálního stroje z rozdílové zálohy

# TSM for VE (instalován na externí dedikovaný stroj)

Vytvořený "vStorage Backup server" může být fyzický hardware

- **Duplikační procesy (inkrementální "snapshot") zařizuje VMware Hypervisor/ESX server**
- **Maximální rychlost zálohy při využití vysokorychlostní sítě SAN**
- Konfigurace datových cest:
	- ► VADP: LAN či SAN
	- ► TSM API: LAN či SAN

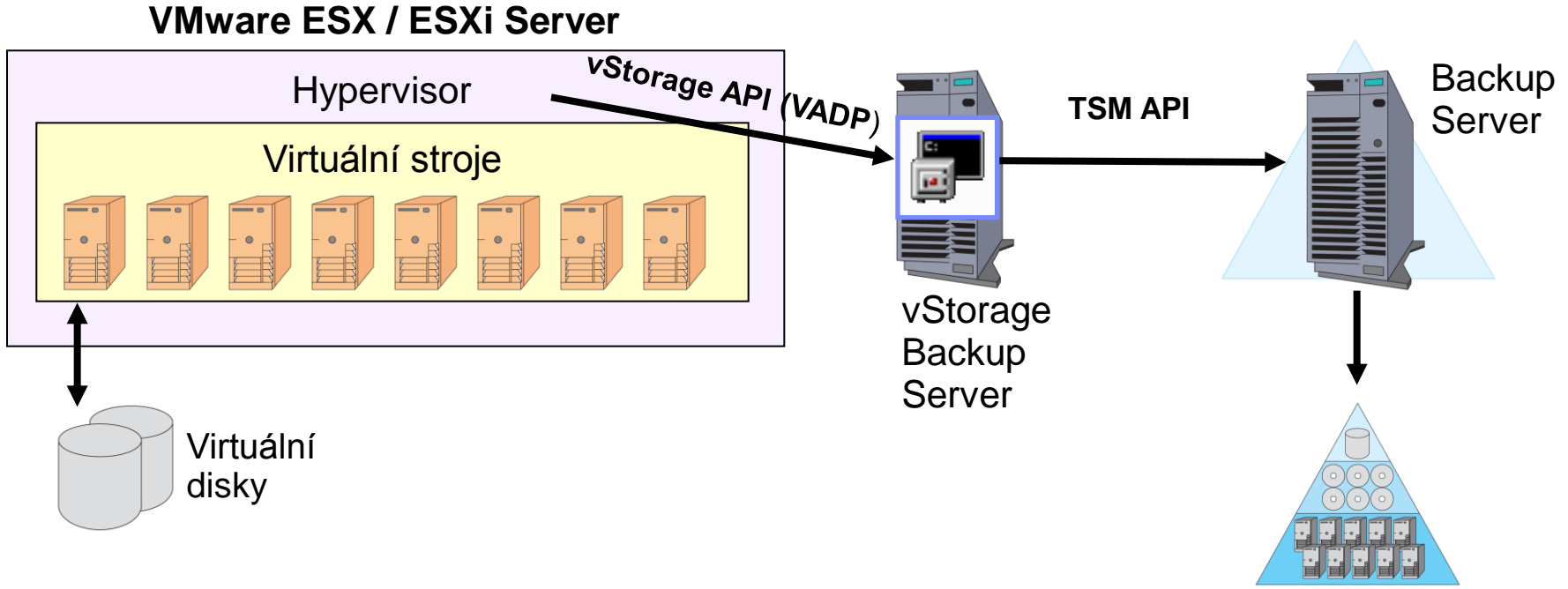

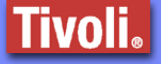

# TSM for VE (instalován na virtuální stroj)

#### Vytvořený "vStorage Backup server" může být virtuální hardware

- ► Není požadován dodatečný stroj
- ► Lze využít již existující virtuální prostředí
- ► Konfigurace datových cest:
	- VADP: LAN či přímé napojení
	- TSM API: pouze LAN

#### **VMware ESX / ESXi Server**

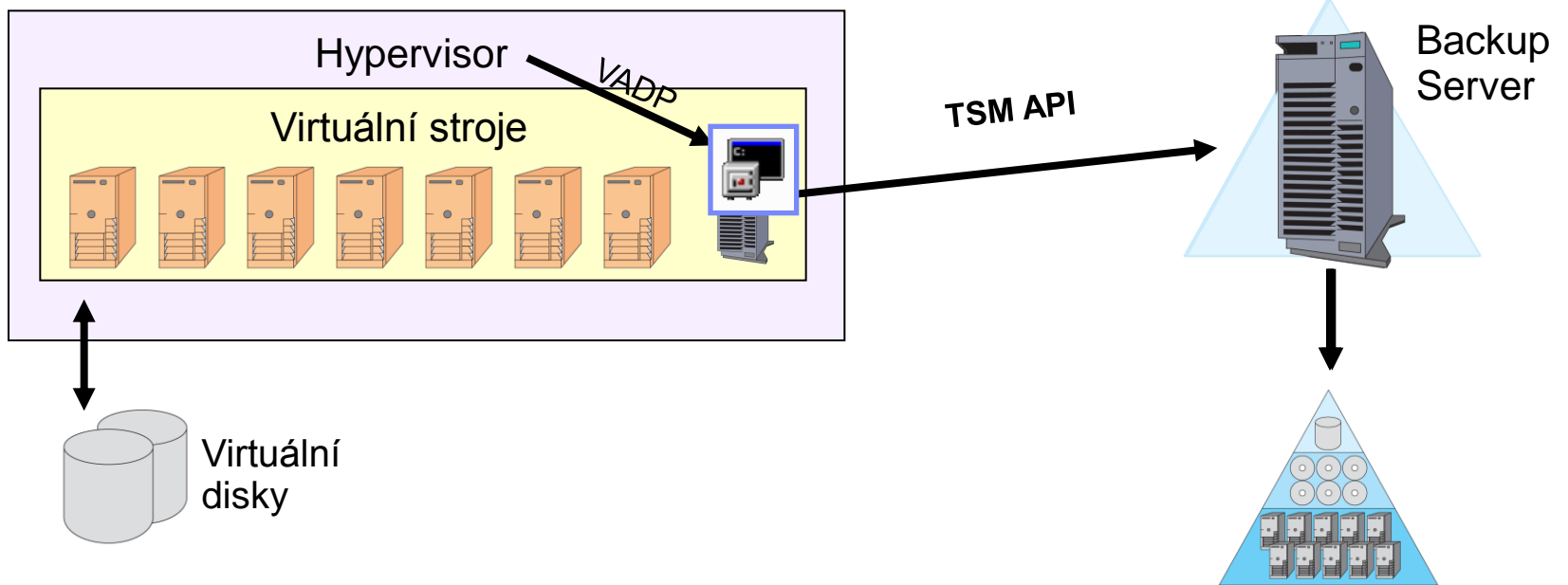

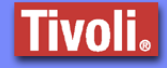

### "Block-Level & Incremental Image-level backup"

#### Podporované prostředí

- ► *Záloha všech podporovaných OS ze strany VMware (Windows, Linux)*
- ► *TSM B/A spuštěn na vStorage Backup Server: Windows 2003, Windows 2008, Windows 2008 R2 (32 and 64 bit)*
- ► *TSM Server verze: 5.5, 6.1 a 6.2*
- ► *vSphere 4.0 and 4.1 (ESX/ESXi) and VI3 (ESX/ESXi 3.5)*
- ► *Doporučen VMware vSphere 4 and 4.1 (ESX / ESXi) and VMware HW level 7 (vyžadován pro sledování změněných datových bloků od poslední image zálohy*)

#### Datové prostory vStorage / vSphere APIs

- ► *Minimální dodatečný datový prostor pro Hypervisor/ESX servery*
- ► *"Changed Block Tracking"*
	- *Rozdílové zálohy (po provedení plné) – Žádný sken na souborovém systému*
	- *Zálohují se pouze zabrané datové prostory na virtuálních discích*

Konzistentní záloha na "žijícím" (spuštěném) virtuálním stroji

- *Přímé napojení na VSS (Windows Shadow Copy)*
- *Dostupnost skriptů před- a po- pro off-line aplikační zálohu*
- *Poznámka – online aplikační záloha stále požaduje TSM for .. agenty*

**TBM** 

# TSM B/A klient: Instalace podpory VADP

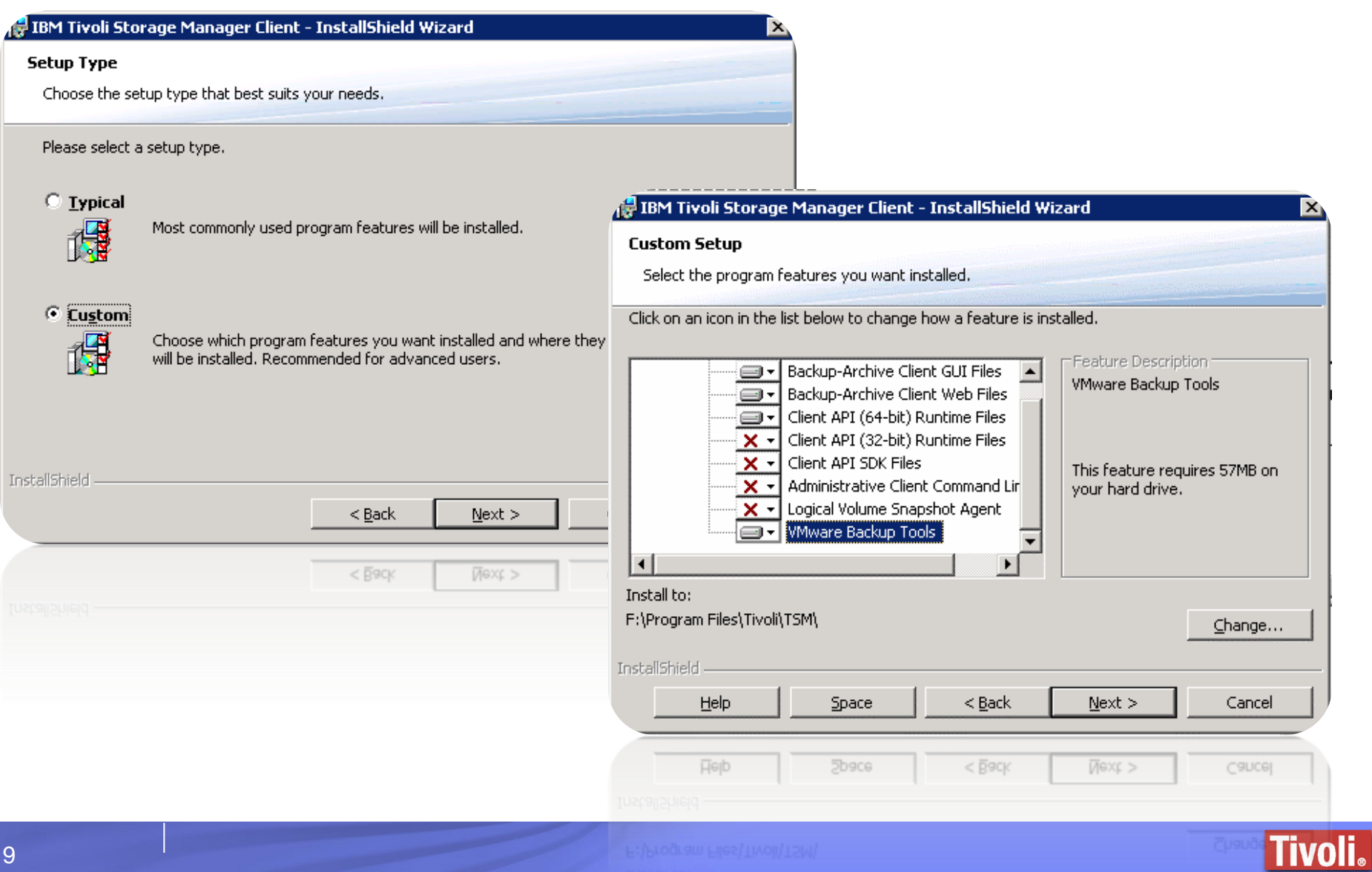

# TSM B/A klient: Obnova celého virtuálního stroje

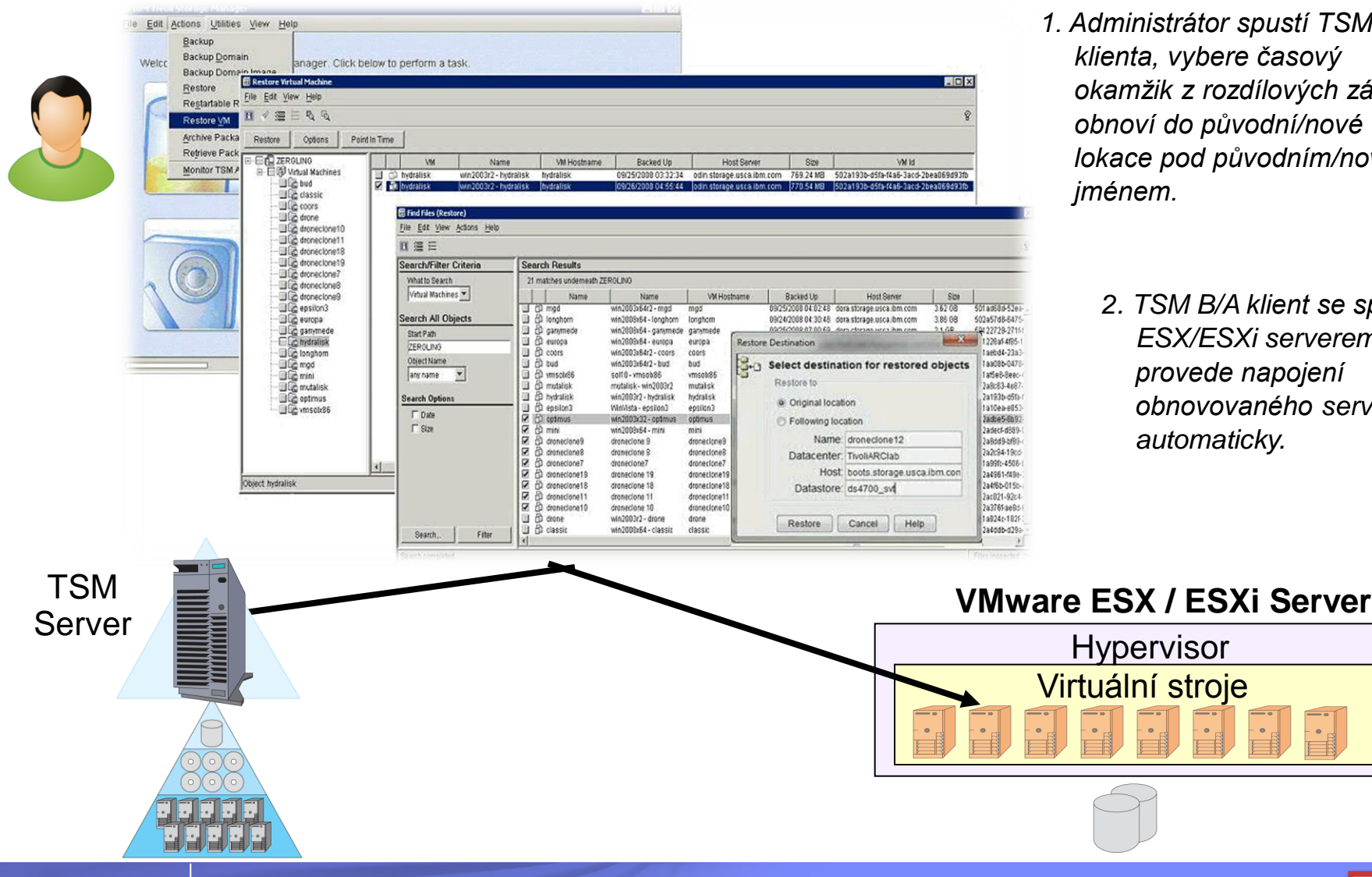

10

- *1. Administrátor spustí TSM B/A klienta, vybere časový okamžik z rozdílových záloh a obnoví do původní/nové lokace pod původním/novým* 
	- *2. TSM B/A klient se spojí s ESX/ESXi serverem a provede napojení obnovovaného serveru automaticky.*

**Tivoli**.

# TSM Data Protection for VMware Recovery Agent

# *Obnova přes virtuální disky*

- ► *Rychlé připojení zálohy jako lokální virtuální či externí ISCSI disk přímo z TSM serveru.*
- ► *Obnova souborů a adresářů bez nutnosti celkové obnovy zálohovaných dat.*
- ► *Administrátorské rozhraní: Grafické či příkazová řádka*

### *Obnova disku na pozadí*

- ► *Obnova jakékoliv disku během jedné minuty (kromě systémové partition)*
- ► *Umožňuje okamžitý přístup k datům ikdyž záloha na pozadí stále probíhá!*
- ► *Administrátorské rozhraní: Pouze grafické rozhraní*

#### TSM Data Protection for VMware Recovery Agent: Instalace

- Obnova přes virtuální disky a obnova na pozadí je vložena v instalačním balíčku TSM for VE 6.2 PID
- **Dvě samostatné instalační rozhraní** 
	- Windows (32 and 64 bit)
	- Linux (32 and 64 bit)
- **Instalační rozhraní Windows lze spustit a konfigurovat na** vStorage Backup serveru (s již instalovaným TSM 6.2.3. B/A klientem) nebo na virtuálním Windows stroji.
- **Instalační rozhraní Linux lze spustit a konfigurovat na** dedikovaném nebo virtuálním Linux stroji.

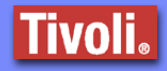

Change...

Cancel

Cancel

**Tivoli.** 

# TSM Data Protection for VMware Recovery Agent: Instalace

#### IBM Tivoli Storage Manager for Virtual Environments Data Protection for VMwar...  $\mathbb{X}$ **Setup Type** Choose the setup type that best suits your needs. Please select a setup type. IBM Tivoli Storage Manager for Virtual Environments Data Protection for VMwar... X C Complete **Custom Setup** All program features will be installed. (Requires t space.) Select the program features you want installed. Click on an icon in the list below to change how a feature is installed.  $\degree$  Custom Choose which program features you want install Feature Description -Data Protection for VMware Mount ⊟▼ will be installed. Recommended for advanced use Data Protection for VMware Data Protection for VMware Command Line ⊟∽ Mount (64bit) Documents ≔⊩∽ Data Protection for VMware Enablement File This feature requires 14MB on InstallShield your hard drive.  $<$  Back  $\mathbf{F}$  $\blacksquare$  $<$  Back Install to: C:\Program Files (x86)\Tivoli\TSM\TDPVMware\ InstallShield Help Space  $<$  Back  $Next$ Help **Space**  $<$  Back Next >

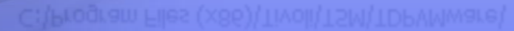

# Data Protection for VMware: Souborová obnova **Souborová obnova přes virtuální disky (Windows a Linux)**

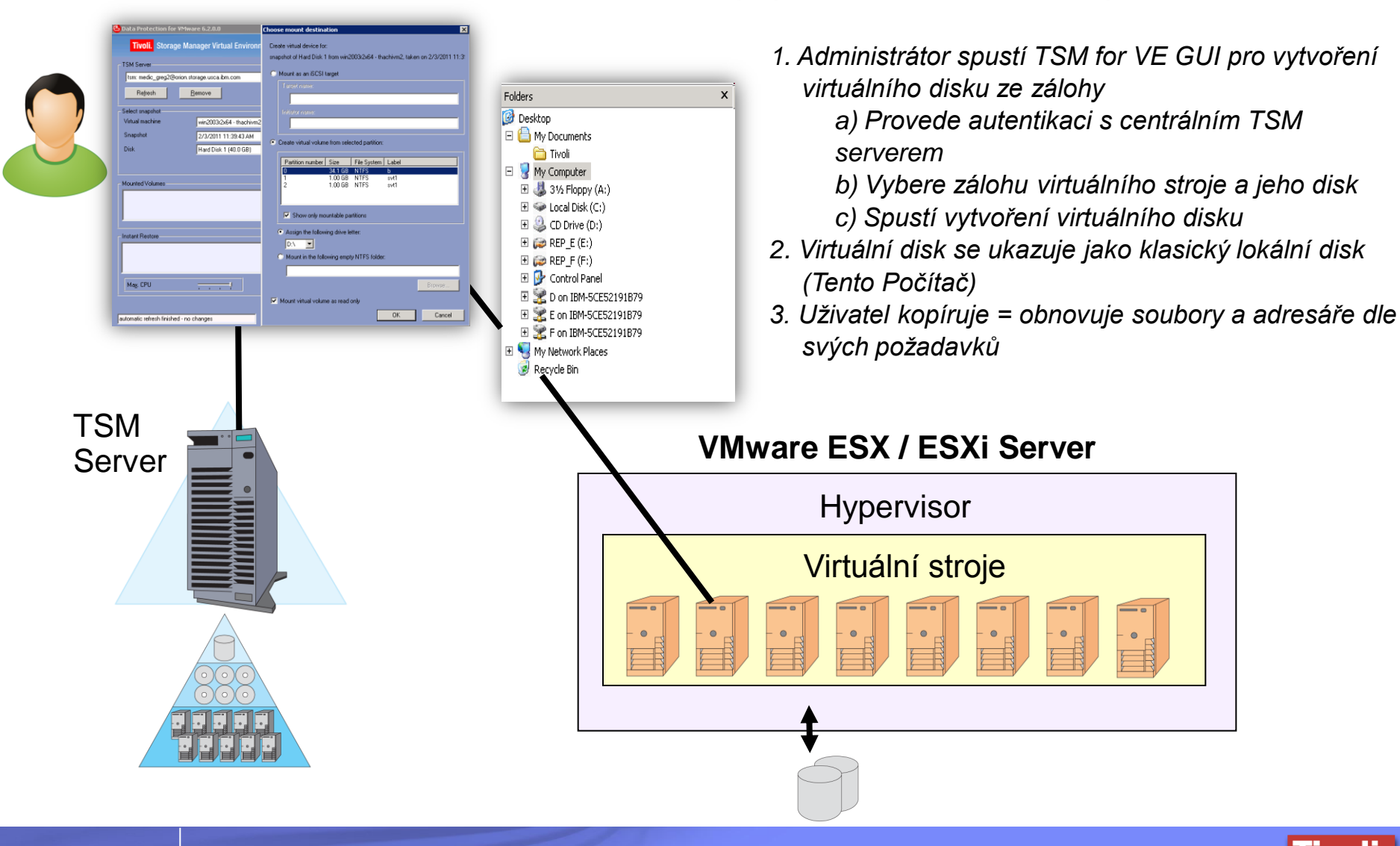

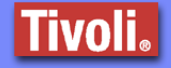

# **Okamžitá obnova padlé partition (Windows a Linux)** Data Protection for VMware: Obnova disku na pozadí

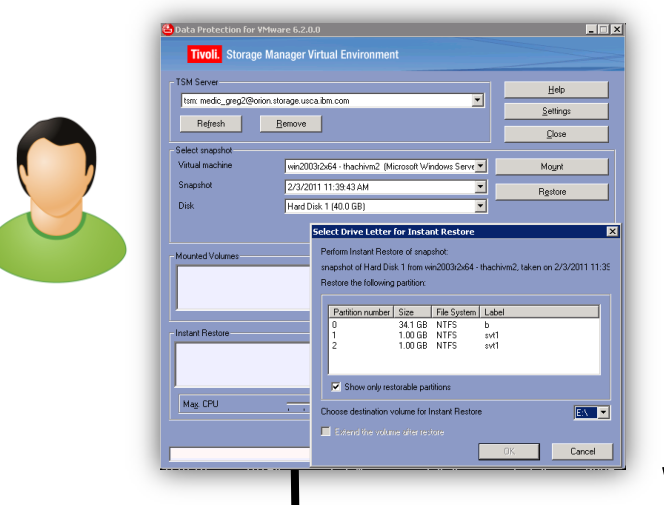

• 1. Administrátor spustí TSM for VE GUI a provede autentikaci s TSM serverem. Vybere čas inkrementální zálohy a disk k obnově.

• 2. Obnova disku na pozadí se spustí a během minuty je vytvořena struktura disku.

• 3. Disk je přístupný pro čtení i zápis, i přesto že na pozadí dobíhá celkové obnova dat.

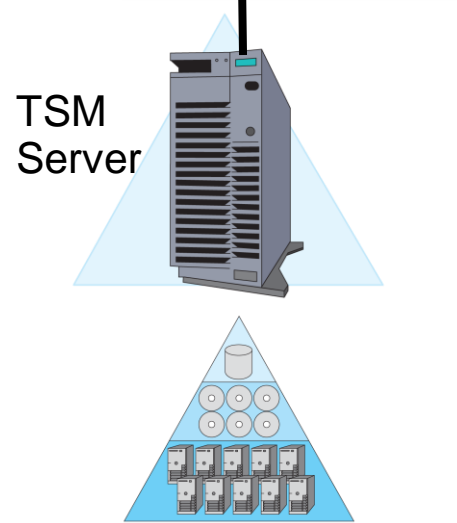

Agent instalován na požadovaný virtuální stroj.

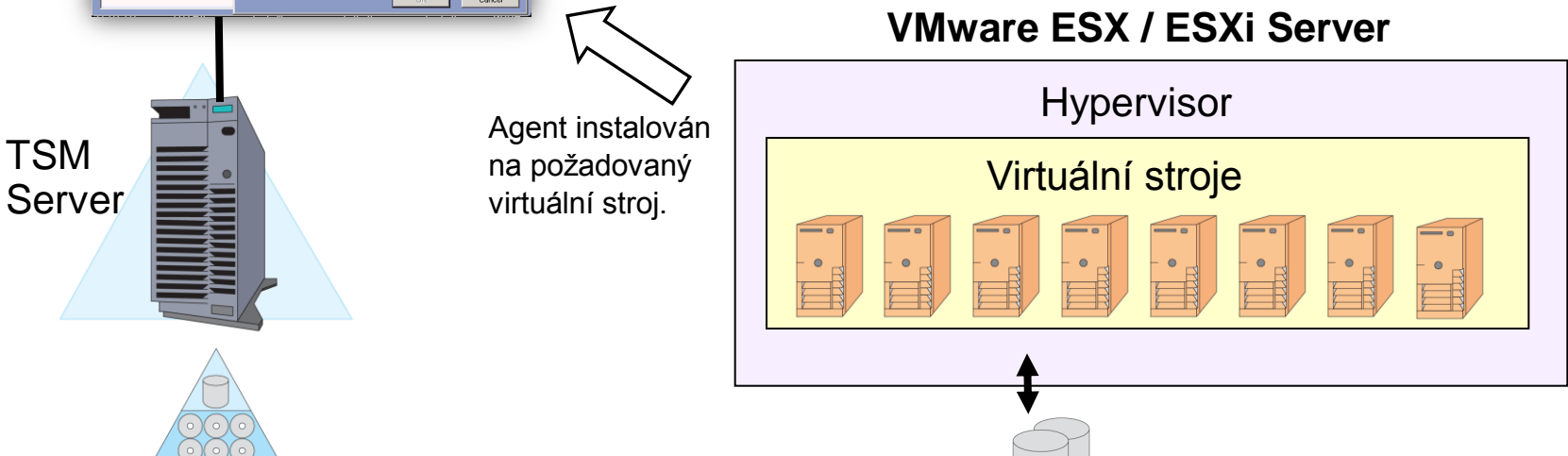

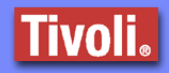

#### TSM for VE + FCM: Integrace do vSphere Client GUI

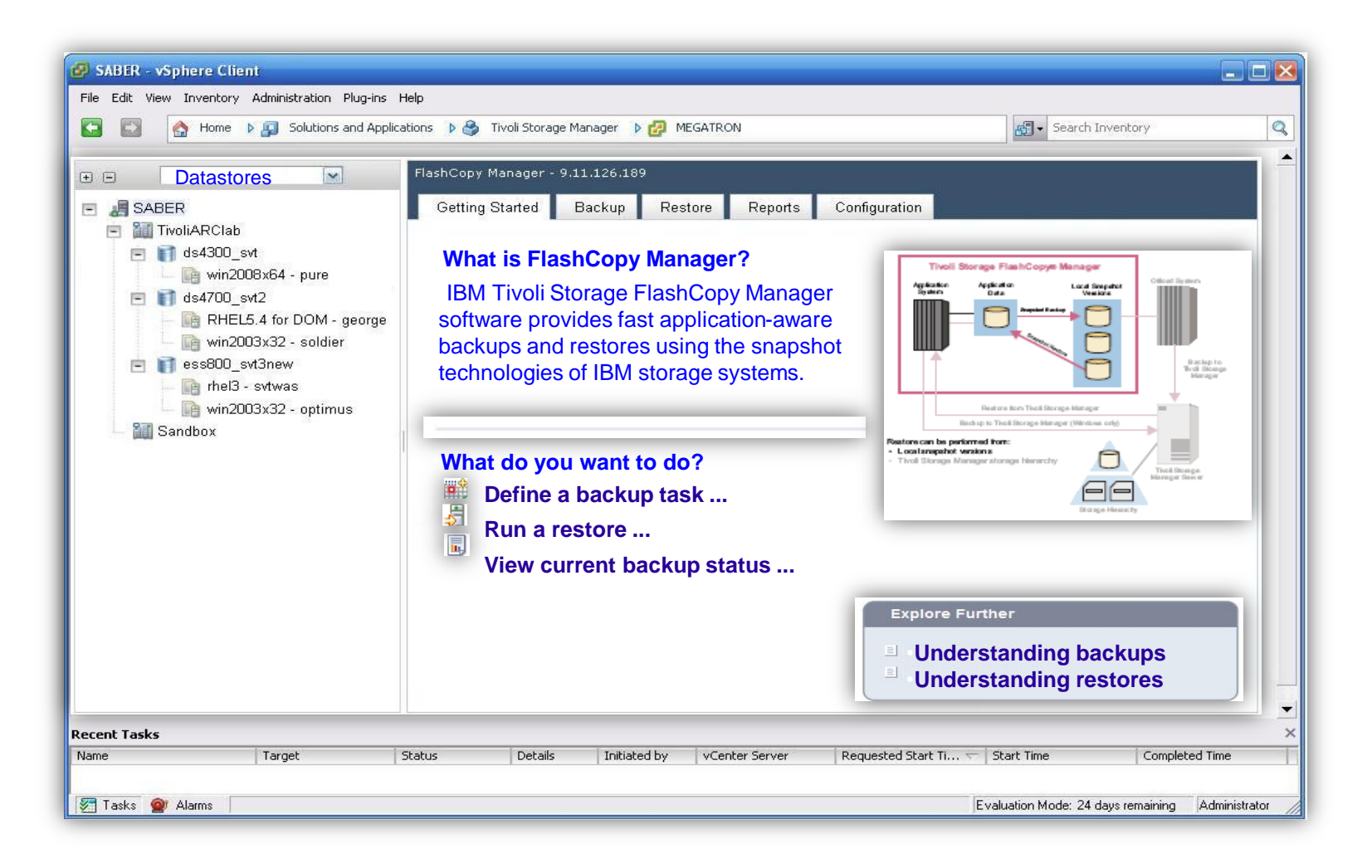

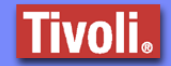

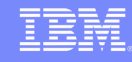

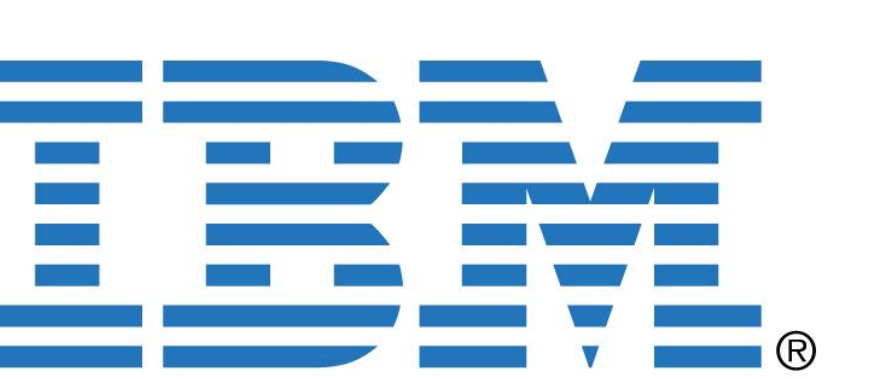

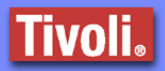